## SOLIBRI ARCHICAD LINK – REAL TIME DESIGN CHECKING

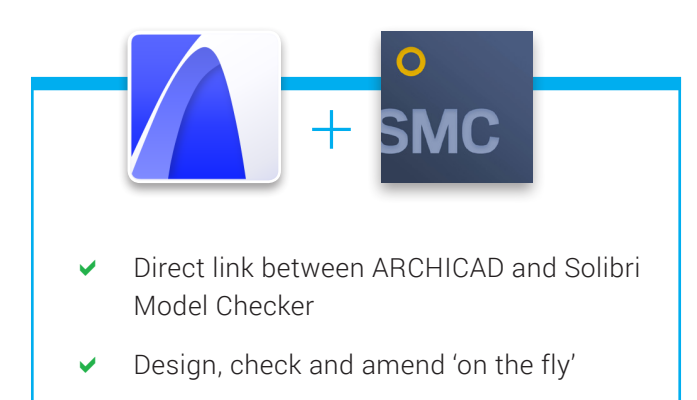

True workflow integration

Solibri Model Checker (SMC) offers a unique software extension for those designing with Graphisoft's ARCHICAD solution. This software provides users a direct link between SMC and ARCHICAD.

This link allows fast BIM updates and the use of SMC while working in a real time design scenario. No longer do you need to save files and upload back and forth between programs. Simply design, check and amend as necessary.

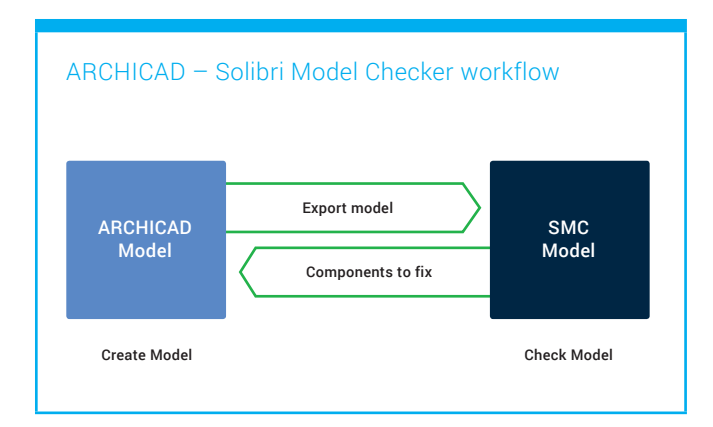

Once downloaded, a SMC icon is added to the main menu bar in ARCHICAD. With a few clicks, the user can export the BIM file into SMC. From there, the user can highlight model elements and have them replicated in both solutions. If design faults are found by SMC, the same elements can be easily selected in ARCHICAD for corrections to be made. SMC also offers the opportunity for the user to find the component and see the properties of any element selected in ARCHICAD. These properties include location, quantities, profile, relations and property sets. You can also elect what components to export by layers or by floors.

Solibri ARCHICAD 22 Link supports ARCHICAD 16–22 versions and can be found on Solibri Solution Center. It provides a fast, easy and useful connection for those busy in the construction workflow.

For more information, contact sales@solibri.com.

## **How to use Solibri Model Checker – ARCHICAD link**

INSTALLATION – Create 'Solibri' folder to your ARCHICAD extension files (.apx) folder (Add-Ons in English version) and copy the appropriate version of the link to that folder. Start ARCHICAD. You'll have SMC menu in the toolbar.

SETTINGS – Open any ARCHICAD model and select from SMC > Settings > SMC Launch Folder. Select your Solibri Model Checker installation path (by default located in Program Files/Solibri/ SMCv9.X in Windows and Applications/Solibri in MacOS) You can select if you want to export all components, or only components in the visible layers from SMC > Settings > Export Settings. The same dialog allow you also to select exported components by floors.

EXPORT MODEL TO SMC – Just click SMC > Export to SMC. Solibroi Model Checker will starts, and your current ARCHICAD model will be exported to SMC. Note that export is not the same as IFC export (there can be some differences in component properties and colors).

Now you can use model in Solibri Model Checker, and check the model in a normal way.

COMPONENT SELECTION – When you find some components to be fixed in SMC set them to the Selection basket in SMC. After that go to ARCHICAD and select SMC > Get Selection Basket from SMC. All components in the Selection Basket will be selected in ARCHICAD. Note that if you have components in multiple floors, and you have 2D view open in ARCHICAD, you will be asked what floor you would like to see.

This is fast way to fix problems in your ARCHICAD model. Please note that you have export model to SMC again to see changes in SMC.

SAVING OF THE MODEL – When you save the SMC model in Solibri Model Checker, the information of the saved model (file name and location) will be saved in the ARCHICAD model as well. When you export model next time, SMC will ask if you want to open saved SMC model, or create a new one.

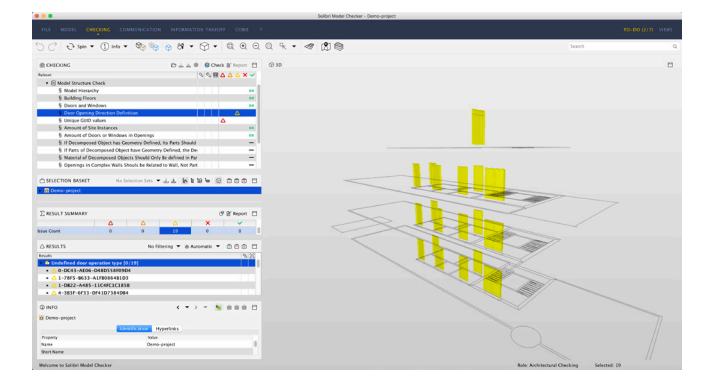

## Components in the selection Basket are also selected in ARCHICAD

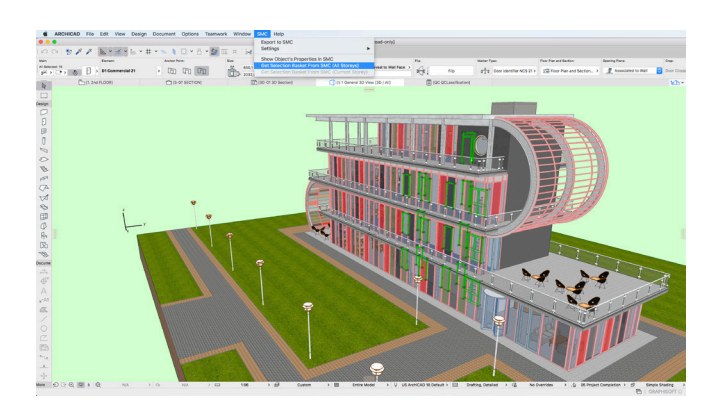

## **SOLIBRI**